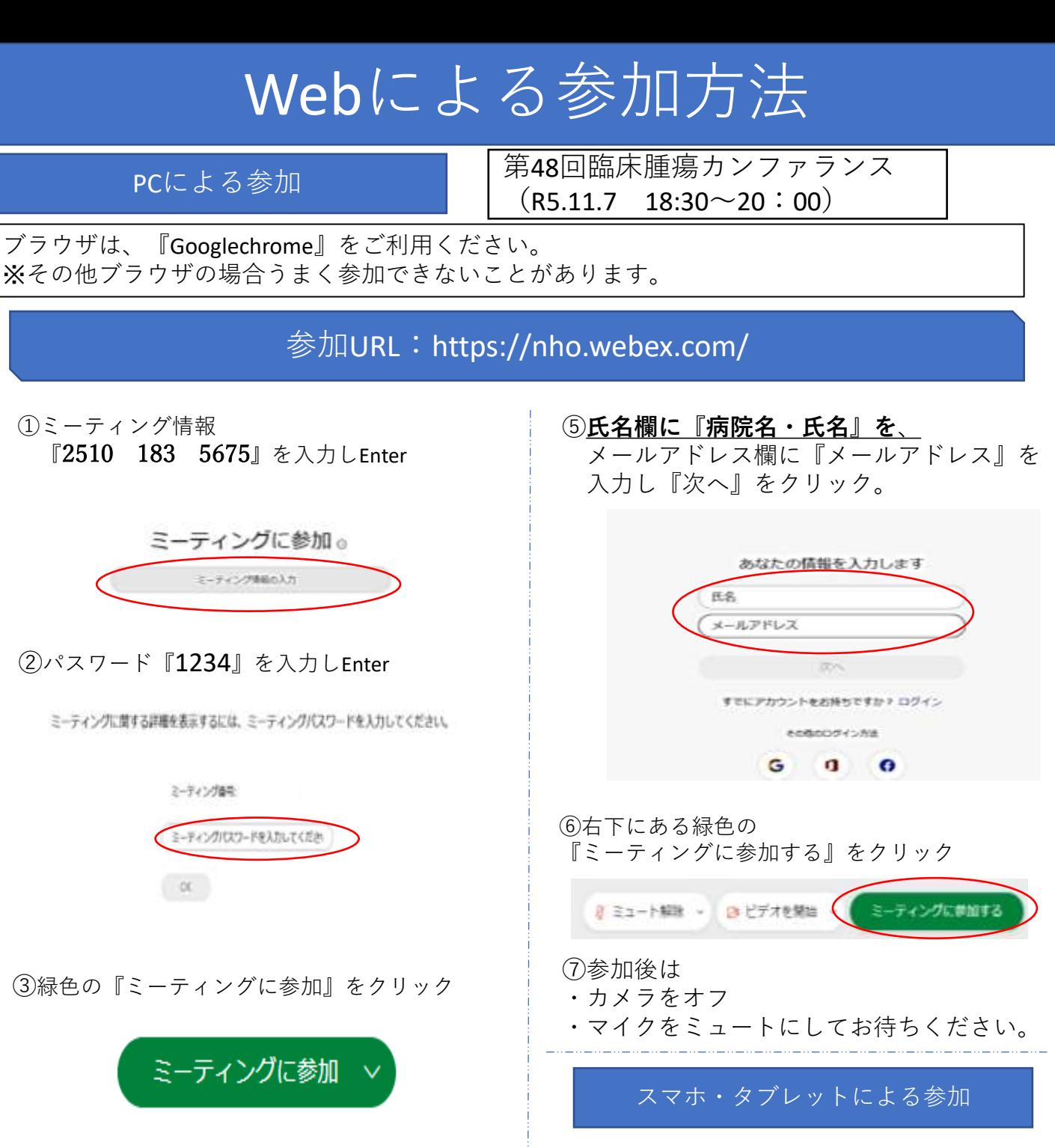

④アプリダウンロードの案内が表示されま 参加して下さい。

ダウンロードせずに参加する場合は 『ブラウザから参加します。』を選んでくだ さい。

す。

Cisco Webex Meetings アプリを開いてコラボレーションを開始します。

 $2241$ Jooyeemark 下記QRコードよりアプリをダウンロードし

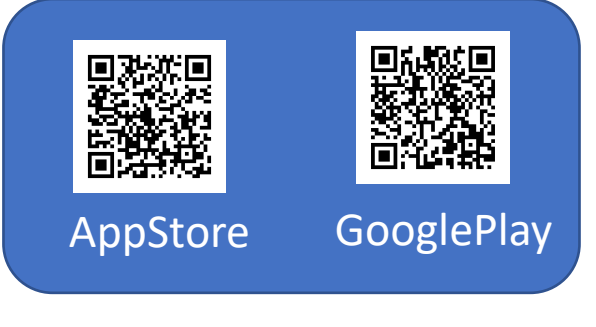

※ミーティング番号とパスワードはPCによ る参加方法と同じです。

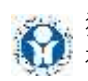

独立行政法人国立病院機構 福岡東医療センター